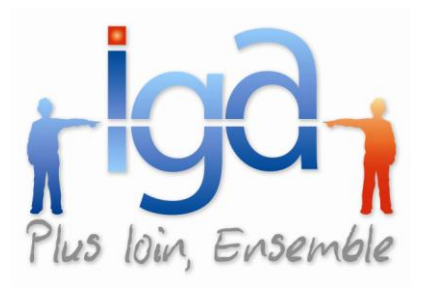

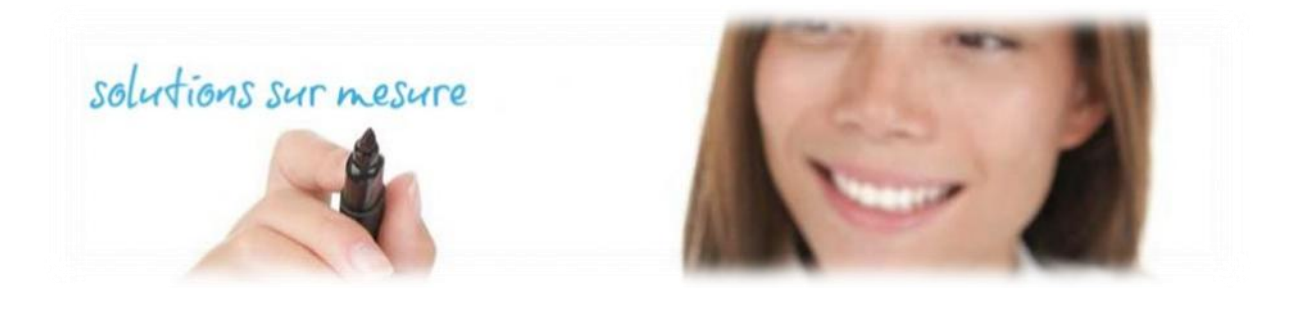

# **WINPASS**

# **Echéancier Multi compagnies**

Version 2.10.15

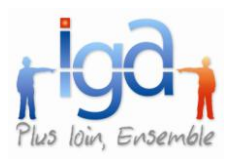

# **Table des matières**

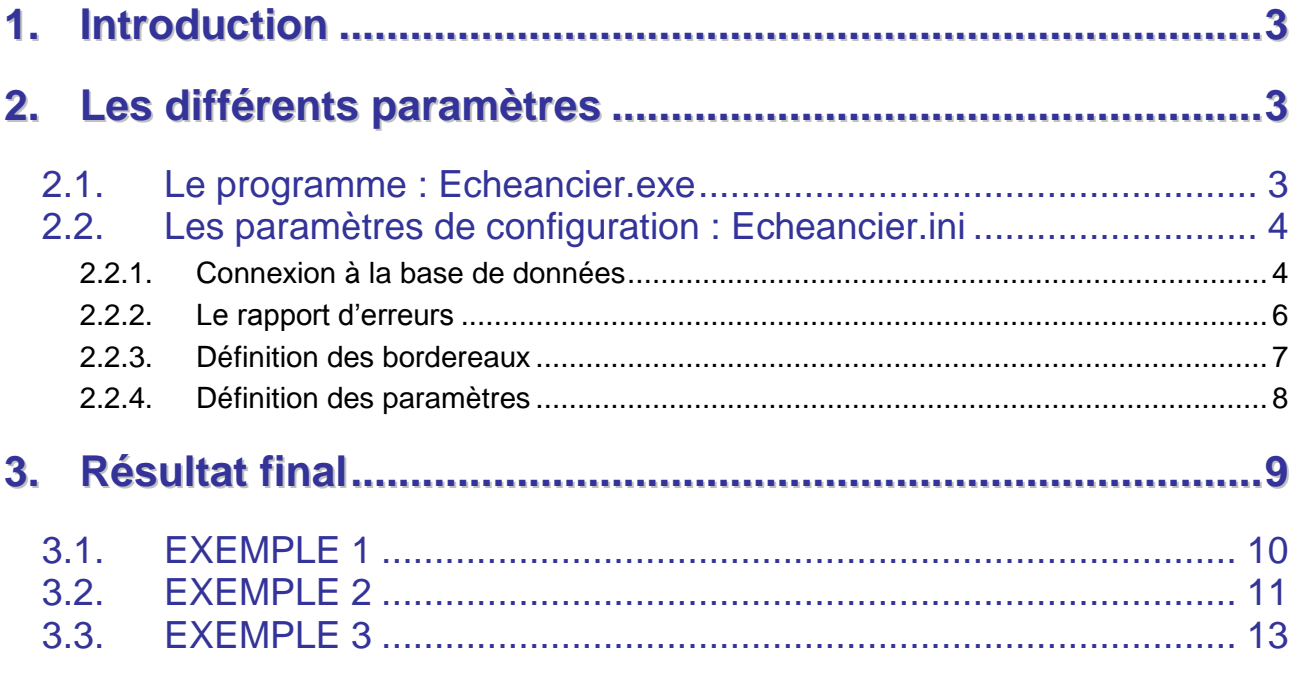

#### **Copyright © 2010 IGA Service Formation. Tous droits réservés.**

Le contenu de ce manuel est fourni à titre informatif uniquement. Toute modification de ce contenu peut se faire sans avertissement préalable et ne représente aucun engagement de la part d'IGA. Les noms de personnes, de sociétés ou de produits utilisés dans la présente documentation sont uniquement utilisés à des fins de démonstration et ne se réfèrent en aucun cas volontairement à un organisme réel.

Aucune partie du présent document ne peut être reproduite, transmise ou transcrite sous quelque forme que ce soit ou par quelque moyen que ce soit, électronique ou mécanique, notamment par photocopie ou enregistrement, sans l'autorisation écrite d'IGA.

#### **Convention de lecture**

Ce document doit présenter des aides concernant la navigation et l'organisation. Pour ce faire veillez à utiliser les signets si le document est au format '.pdf' (cliquer sur signets à gauche du document) ou l'explorateur de document s'il est dans un format Word (cliquer sur 'affichage/explorateur de document'). Cela permet aux utilisateurs de se déplacer facilement dans le document et de leur éviter d'avoir à le lire dans sa totalité pour trouver ce qu'ils recherchent.

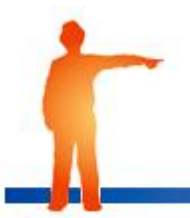

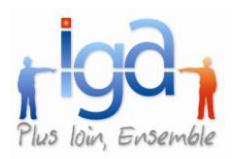

# <span id="page-2-0"></span>**1.Introduction**

<span id="page-2-1"></span>Ce document est le manuel utilisateur Echéancier. Echéancier.exe est un programme permettant de créer dans WINPASS les entêtes des bordereaux de quittances.

### **2.Les différents paramètres**

### <span id="page-2-2"></span>**2.1. Le programme : Echeancier.exe**

Il se trouve dans le répertoire « **Program files \Winpass**» -> **Echeancier.exe**, type « Application ».

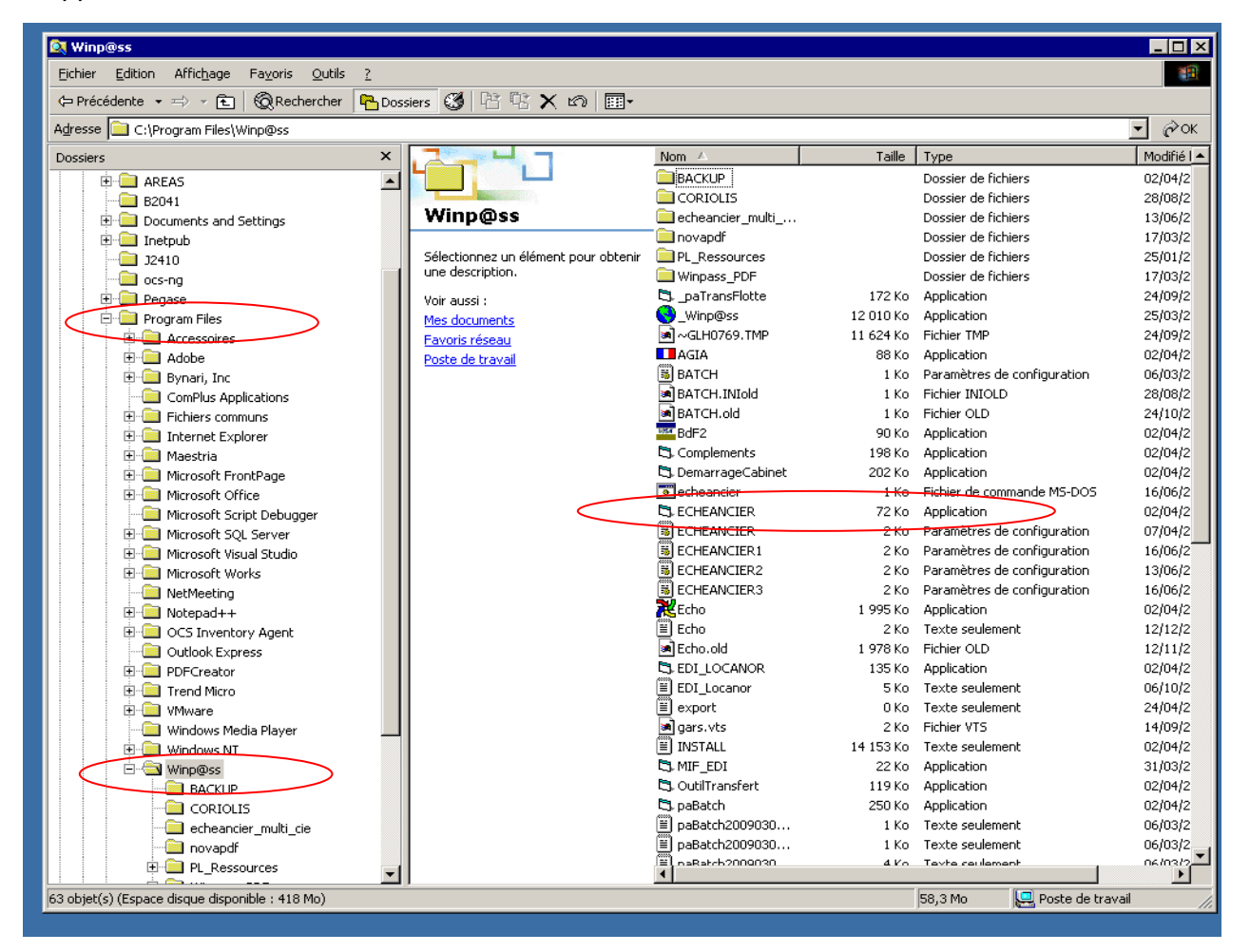

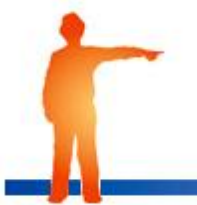

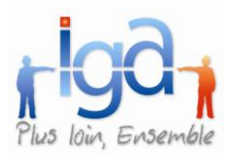

### <span id="page-3-0"></span>**2.2. Les paramètres de configuration : Echeancier.ini**

Ce fichier décrit les différents paramètres permettant au programme de fonctionner. Il se trouve dans le répertoire « Program files \Winpass» -> Echeancier.ini, type « paramètres de configuration » (voir copie écran page précédente).

### <span id="page-3-1"></span>**2.2.1. Connexion à la base de données**

Ce paramètre fait référence au fichier **INSTALL.CFG** qui se trouve dans le répertoire « PEGASE\LOGIN » ou « WINPASS\LOGIN »

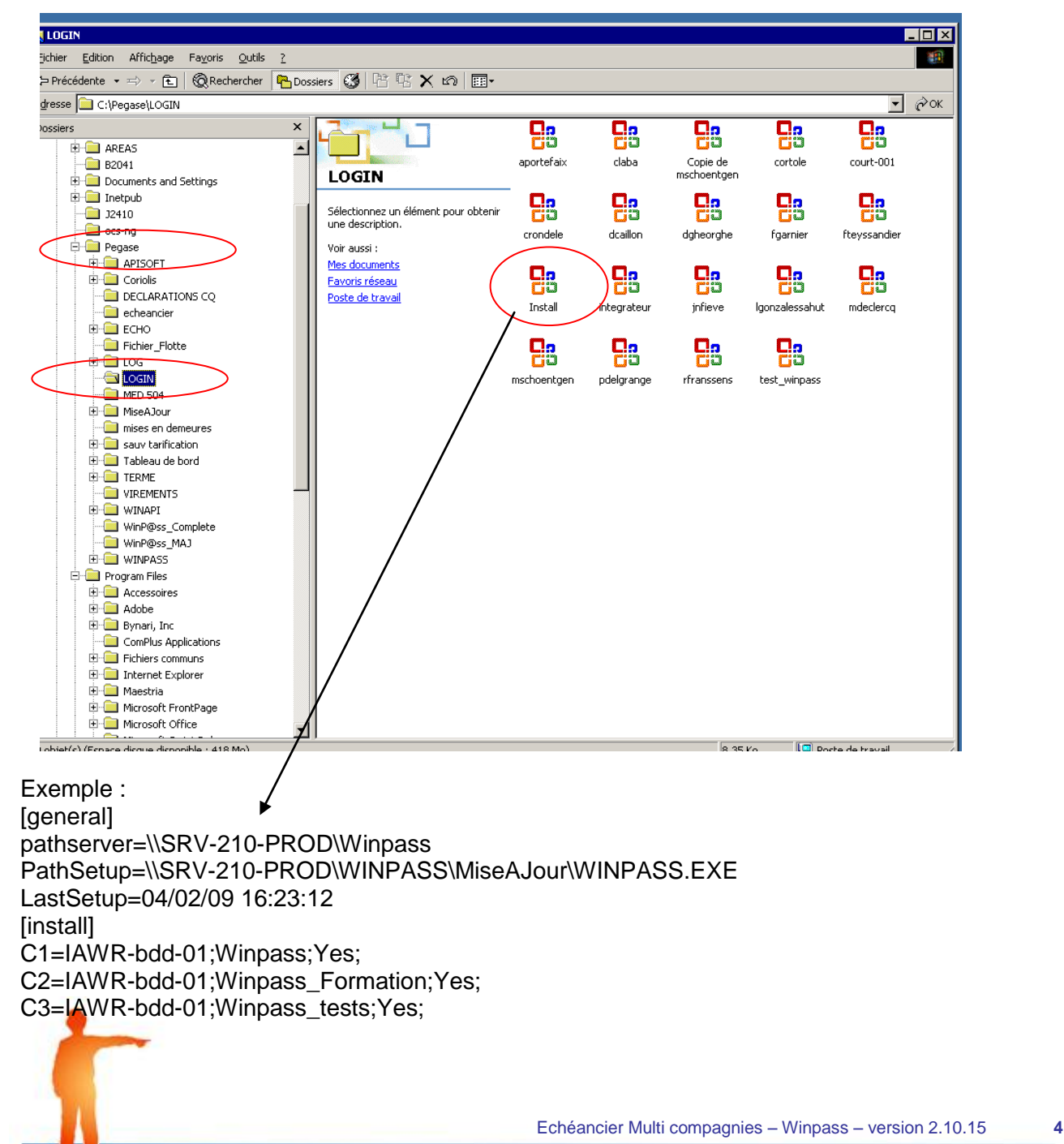

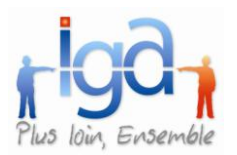

Pour lire le contenu de ce fichier, procéder comme suit : Faire un clic droit sur le fichier, puis « **Ouvrir avec** » : **Bloc Notes**

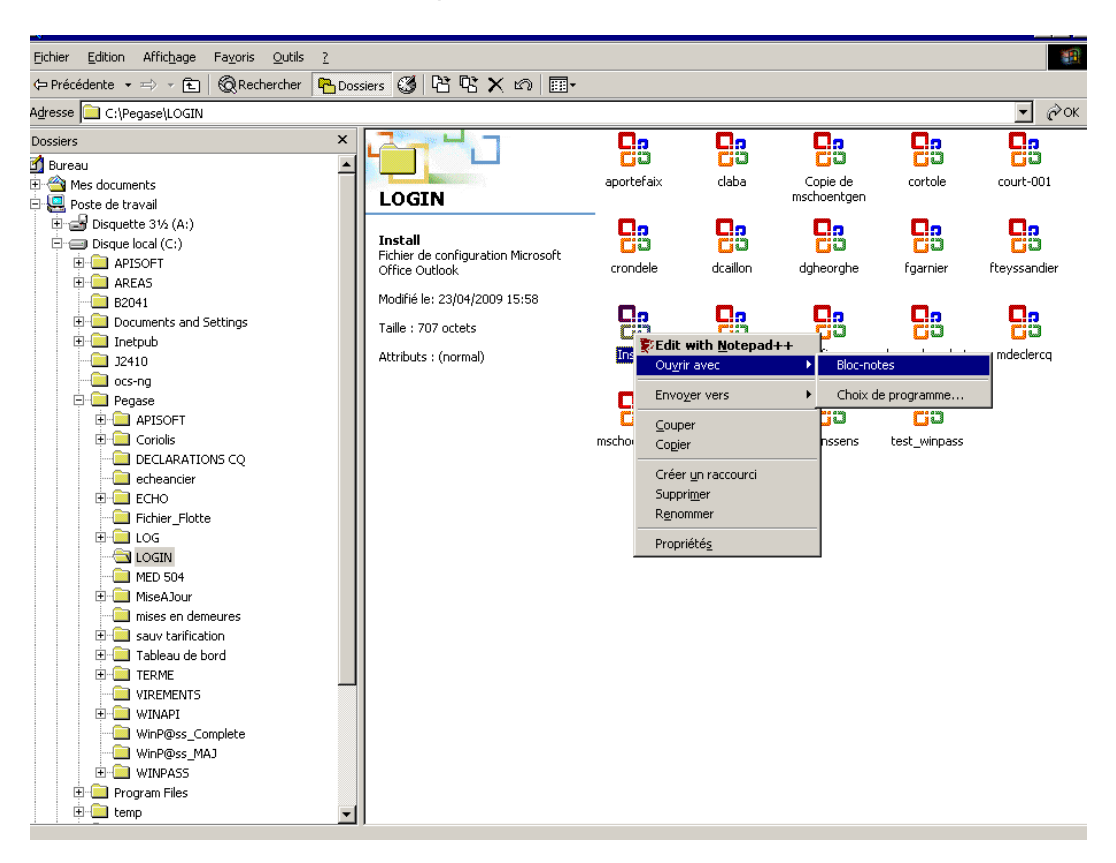

Consulter la liste des bases, puis cliquer sur « **Fichier** » « **Quitter** ».

[general] pathserver=\\SRV-210-PROD\Winpass PathSetup=\\SRV-210-PROD\WINPASS\MiseAJour\WINPASS.EXE LastSetup=04/02/09 16:23:12 [install] C1=IAWR-bdd-01;Winpass;Yes; C2=IAWR-bdd-01;Winpass\_Formation;Yes; C3=IAWR-bdd-01;Winpass\_tests;Yes;

Pour travailler sur la base **Winpass\_Formation**, il faudra indiquer :

[GENERAL] DB=C2

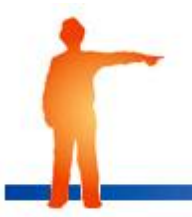

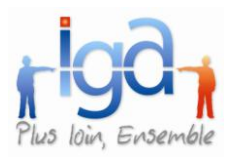

### <span id="page-5-0"></span>**2.2.2. Le rapport d'erreurs**

A chaque fois que le programme ECHEANCIER est lancé, Winpass génère un rapport d'erreur dans un dossier « Echéancier ». Il convient de préciser à quel endroit ce fichier sera enregistré sur le réseau.

Deux options possibles :

- Création automatique d'un sous-répertoire WINPASS. C :PEGASE\WINPASS\*LOG\ECHEANCIER*

 $DIR$   $LOG = AUTO$ 

- Création d'un répertoire défini par l'utilisateur. Exemple : C :PEGASE\ECHEANCIER

DIR\_LOG = C :PEGASE\ECHEANCIER

Le fichier ainsi créé est un fichier .log dont le nom est conçu de la façon suivante : 2009\_09\_07\_17\_41.log Cela corresponds à la date et heure à laquelle la transaction ECHEANCIER a été lancée.

Pour consulter le rapport d'erreurs, utiliser le Bloc notes. Faire un clic droit sur le fichier, puis « **Ouvrir avec** » **Bloc Notes** :

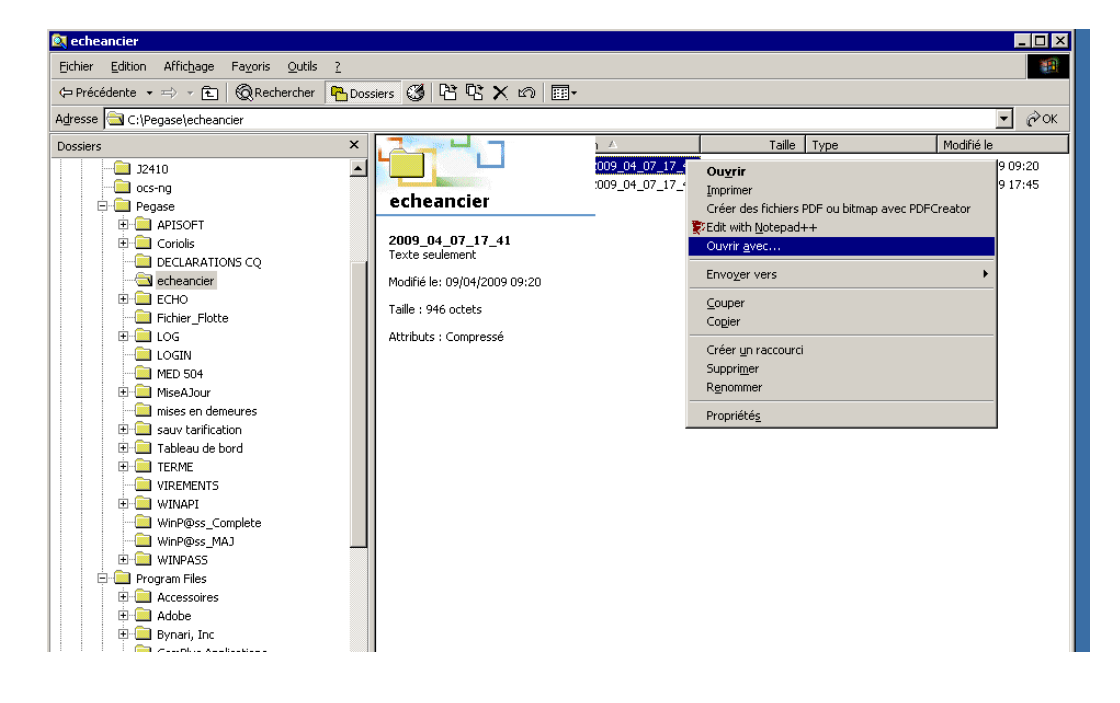

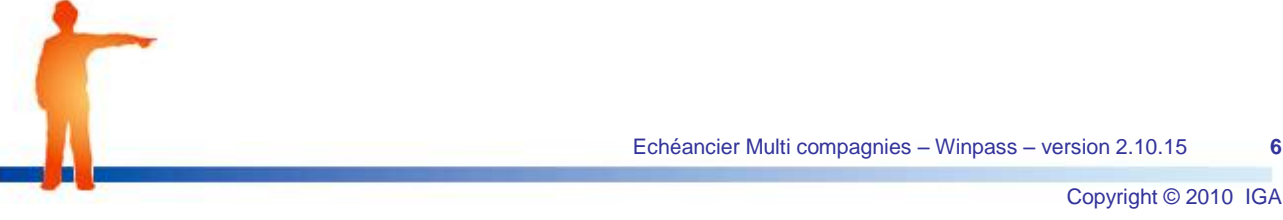

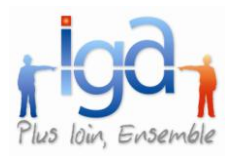

#### Exemple :

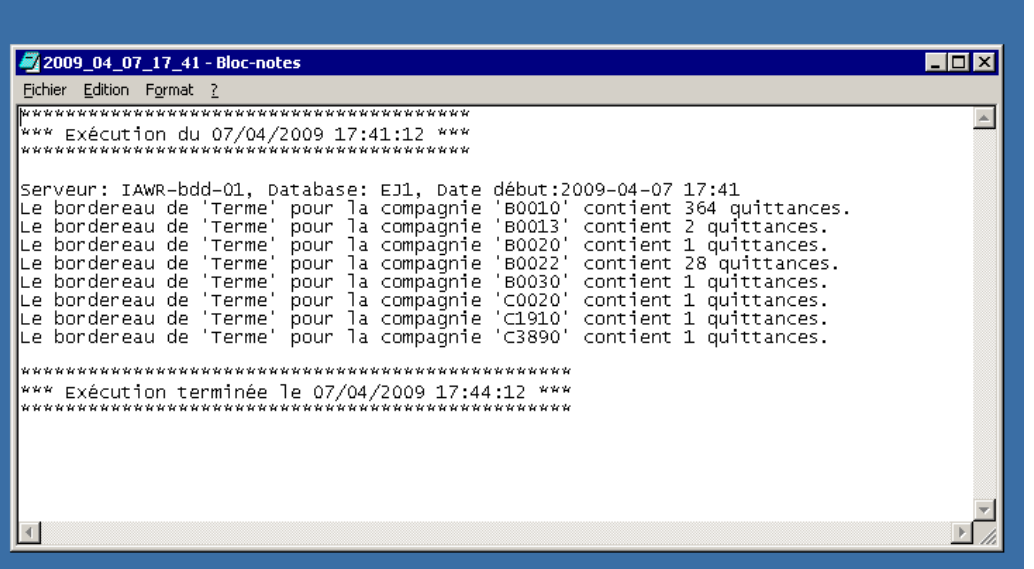

<span id="page-6-0"></span>Pour sortir, cliquer sur « **Fichier** » « **Quitter** ».

### **2.2.3. Définition des bordereaux**

Le fichier PARAMETRE doit impérativement comporter une section « Bordereaux » dans laquelle on trouve le nom de chacun des bordereaux.

La définition de ces bordereaux peut être multiple, mais pour chaque nom de bordereau défini, il faudra associer des paramètres (Cf : § suivant).

Exemple 1 : L'échéancier concerne l'ensemble des compagnies pour une entité donnée :

[BORDEREAUX] 01\_EJ1\_T\_C 02\_EJ1\_T\_D 03\_EJ2\_T\_C 04\_EJ2\_T\_D

Exemple 2 : L'échéancier concerne certaines compagnies dont les codes se suivent pour une entité donnée :

> [BORDEREAUX] 01 EJ1 CIE 001 100 T C 02\_EJ1\_CIE\_150\_200\_T\_C (exclusion des compagnies 101 à 149) 03\_EJ1\_CIE\_210\_300\_T\_C 04\_EJ1\_CIE\_310\_400\_T\_C 05\_EJ2\_CIE\_001\_100\_T\_C 06\_EJ2\_CIE\_150\_200\_T\_C (exclusion des compagnies 101 à 149) 07\_EJ2\_CIE\_210\_300\_T\_C 08\_EJ2\_CIE\_310\_400\_T\_C

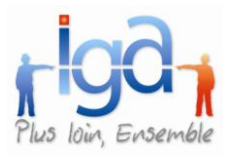

Exemple 3 : L'échéancier concerne certaines compagnies pour une entité donnée :

[BORDEREAUX] 01\_EJ1\_CIE\_AXA\_T\_C 02 EJ1 CIE GAN T C 03\_EJ1\_CIE\_GENE\_T\_C 04\_EJ1\_CIE\_COVEA\_T\_C 05\_EJ2\_CIE\_AXA\_T\_C 06\_EJ2\_CIE\_GAN\_T\_C 07\_EJ2\_CIE\_GENE\_T\_C 08\_EJ2\_CIE\_COVEA\_T\_C

### <span id="page-7-0"></span>**2.2.4. Définition des paramètres**

Pour chaque ligne de la section [BORDEREAU], il faut créer une section portant le même nom qui définit les paramètres suivants :

- L'entité juridique
- **La ou les compagnies à traiter**
- Le type de quittances terme (Confié ou Direct)
- La nature des quittances (Terme ou Comptant)
- La date de débit à prendre en compte

[**01\_EJ1\_CIE\_001\_100\_T\_C**] correspond au nom du premier bordereau.

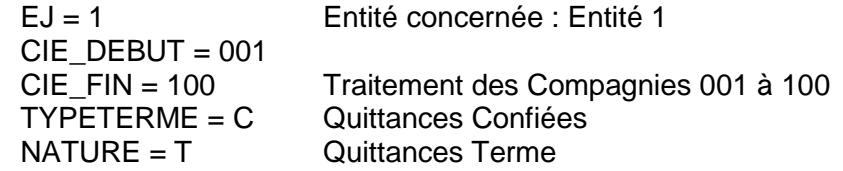

**DTEDEBIT** = La date de débit peut prendre les valeurs suivantes:

#### a) DATE\_SYSTEME

Dans ce cas, la date de débit est égale au mois courante + "/" + année courante. Exemple : Nous sommes le 05/04/2009 et vous souhaitez lancer les échéanciers du mois d'Avril 2009.

#### b) DATE\_SYSTEME+1

Dans ce cas, la date de débit est égale au (mois courant + 1) + "/" + année courante. Exemple : Nous sommes le 20/04/2009 et vous souhaitez lancer les échéanciers du mois de Mai 2009.

#### c) DATE\_SYSTEME-1

Dans ce cas, la date de débit est égale au (mois courant - 1) + "/" + année courante. Exemple : Nous sommes le 02/05/2009 et vous souhaitez lancer les échéanciers du mois d'Avril 2009.

d) UNE VALEUR PREDEFINIE : 05/2009

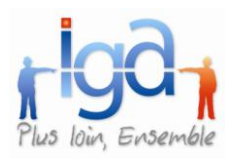

# <span id="page-8-0"></span>**3.Résultat final**

Pour adapter le fichier « **Echeancier.ini** » qui décrit les différents paramètres permettant au programme de fonctionner :

Aller dans le répertoire « Program files \Winpass».

Sélectionner le fichier « Echeancier.ini », type « paramètres de configuration » Faire un clic droit, « Ouvrir avec… », « Bloc Notes » :

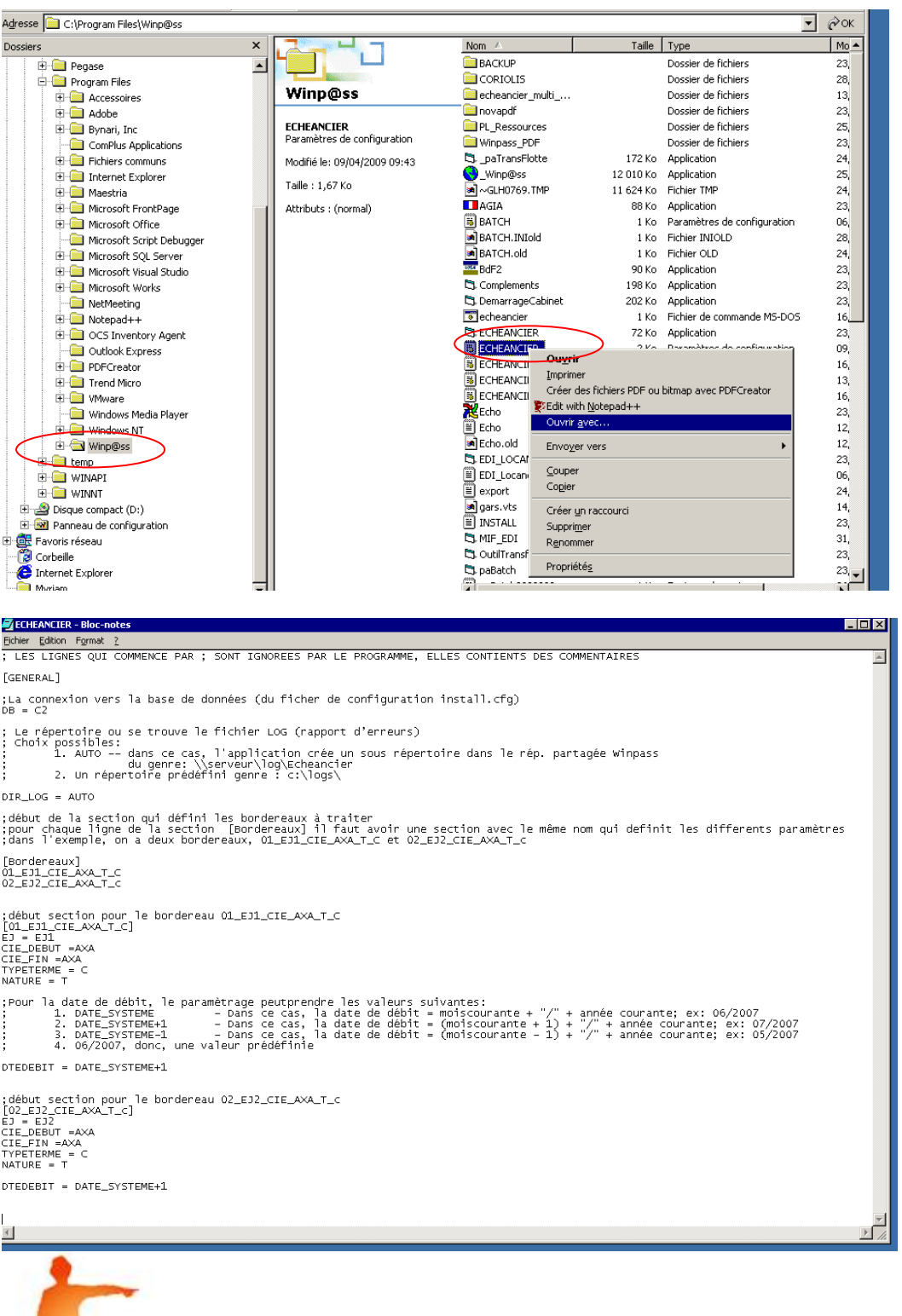

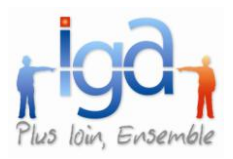

### <span id="page-9-0"></span>**3.1. EXEMPLE 1**

L'échéancier concerne l'ensemble des compagnies pour une entité donnée :

; Choix de la connexion vers la base de données [GENERAL]  $DB = C2$ 

; Choix de l'emplacement du rapport d'erreurs DIR\_LOG = AUTO ou DIR\_LOG = C :PEGASE\ECHEANCIER

```
; Début de la section qui définit le nom des bordereaux
[BORDEREAUX]
01_EJ1_T_C
02_EJ1_T_D
03_EJ2_T_C
04_EJ2_T_D
; Détail du paramétrage pour chaque bordereau
```

```
[01_EJ1_T_C]
EJ = EJ1CIE_DEBUT = 00000
CIE FIN = 99999
TYPETERME = CNATURE = T
DTEDEBIT = DATE_SYSTEME + 1
```

```
[02_EJ1_T_D]
EJ = EJ1CIE_DEBUT = 00000
CIE_FIN = 99999
TYPETERME = D
NATURE = TDTEDEBIT = DATE_SYSTEME + 1
```
[03\_EJ2\_T\_C]  $EJ = EJ2$ CIE\_DEBUT = 00000  $CIE$  FIN = 99999  $TYPETERME = C$  $NATURE = T$ DTEDEBIT = DATE\_SYSTEME + 1

```
[04_EJ2_T_D]
EJ = EJ2CIE DEBUT = 00000
CIE FIN = 99999
TYPETERME = D
NATURE = T
DTEDEBIT = DATE_SYSTEME + 1
```
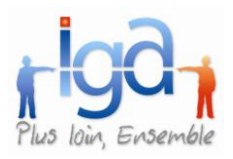

## <span id="page-10-0"></span>**3.2. EXEMPLE 2**

L'échéancier concerne certaines compagnies dont les codes se suivent pour une entité donnée :

; Choix de la connexion vers la base de données [GENERAL]  $DB = C2$ 

; Choix de l'emplacement du rapport d'erreurs DIR\_LOG = AUTO ou DIR\_LOG = C :PEGASE\ECHEANCIER

; Début de la section qui définit le nom des bordereaux [BORDEREAUX] 01\_EJ1\_CIE\_001\_100\_T\_C 02\_EJ1\_CIE\_150\_200\_T\_C 03\_EJ1\_CIE\_210\_300\_T\_C 04\_EJ1\_CIE\_310\_400\_T\_C 05\_EJ2\_CIE\_001\_100\_T\_C 06\_EJ2\_CIE\_150\_200\_T\_C 07\_EJ2\_CIE\_210\_300\_T\_C 08\_EJ2\_CIE\_310\_400\_T\_C ; Détail du paramétrage pour chaque bordereau [01\_EJ1\_CIE\_001\_100\_T\_C]  $EJ = EJ1$  $CIE$  DEBUT = 001  $CIE$  FIN = 100  $TYPETERME = C$ NATURE = T DTEDEBIT = DATE\_SYSTEME + 1 [02\_EJ1\_CIE\_150\_200\_T\_C]  $EJ = EJ1$  $CIE$  DEBUT = 150  $CIE$  FIN = 200 TYPETERME = C NATURE = T DTEDEBIT = DATE\_SYSTEME + 1 [03 EJ1 CIE 210 300 T C]  $EJ = EJ2$ CIE\_DEBUT = 210  $CIE$  FIN = 300  $TYPETERME = C$  $NATURE = T$ DTEDEBIT = DATE\_SYSTEME + 1

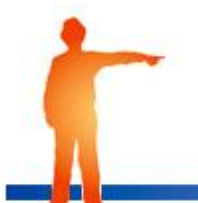

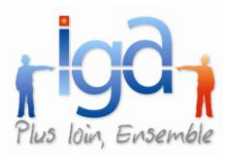

[04\_EJ1\_CIE\_310\_400\_T\_C]  $EJ = EJ2$ CIE\_DEBUT = 310  $CIE$ <sub>-FIN</sub> = 400  $TYPETERME = C$  $NATURE = T$ DTEDEBIT = DATE\_SYSTEME + 1 [05\_EJ2\_CIE\_001\_100\_T\_C]  $EJ = EJ2$  $CIE$  DEBUT = 001  $CIE$  FIN = 100  $TYPETERME = C$ NATURE = T DTEDEBIT = DATE\_SYSTEME + 1 [06\_EJ2\_CIE\_150\_200\_T\_C]  $EJ = EJ2$ CIE\_DEBUT = 150 CIE\_FIN = 200  $TYPETERME = C$ NATURE = T DTEDEBIT = DATE\_SYSTEME + 1 [07\_EJ2\_CIE\_210\_300\_T\_C]  $EJ = EJ2$  $CIE$  DEBUT = 210 CIE\_FIN = 300  $TYPETERME = C$ NATURE = T DTEDEBIT = DATE\_SYSTEME + 1 [08\_EJ2\_CIE\_310\_400\_T\_C]  $EJ = EJ2$ CIE\_DEBUT = 310  $CIE$ <sub>-FIN</sub> = 400  $TYPETERME = C$  $NATURE = T$ DTEDEBIT = DATE\_SYSTEME + 1

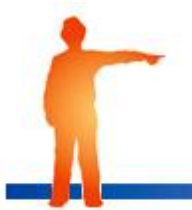

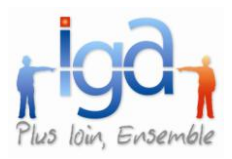

## <span id="page-12-0"></span>**3.3. EXEMPLE 3**

L'échéancier concerne certaines compagnies pour une entité donnée :

```
; Choix de la connexion vers la base de données
[GENERAL]
DB = C2
```
; Choix de l'emplacement du rapport d'erreurs DIR\_LOG = AUTO ou DIR\_LOG = C :PEGASE\ECHEANCIER

```
; Début de la section qui définit le nom des bordereaux
[01_EJ1_CIE_AXA_T_C]
EJ = EJ1CIE_DEBUT = AXA
CIE_FIN = AXA
TYPETERME = C
NATURE = TDTEDEBIT = DATE_SYSTEME + 1
[02_EJ1_CIE_GAN_T_C]
EJ = EJ1CIE DEBUT = GAN
CIE FIN = GAN
TYPETERME = C
NATURE = T
DTEDEBIT = DATE_SYSTEME + 1
[03_EJ1_CIE_GENE_T_C]
EJ = EJ1CIE_DEBUT = GENE
CIE FIN = GENE
TYPETERME = CNATURE = TDTEDEBIT = DATE_SYSTEME + 1
[04_EJ1_CIE_COVEA_T_C]
EJ = EJ1CIE DEBUT = COVEA
CIE FIN = COVEA
TYPETERME = CNATURE = TDTEDEBIT = DATE_SYSTEME + 1
[05_EJ2_CIE_AXA_T_C]
EJ = EJ2CIE DEBUT = AXA
CIE FIN = AXA
TYPETERME = CNATURE = TDTEDEBIT = DATE_SYSTEME + 1
```
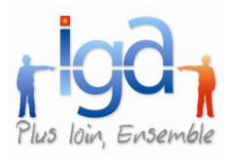

 $NATURE = T$ 

[06\_EJ2\_CIE\_GAN\_T\_C]  $EJ = EJ2$ CIE\_DEBUT = GAN CIE\_FIN = GAN  $TYPETERME = C$ NATURE = T DTEDEBIT = DATE\_SYSTEME + 1 [07\_EJ2\_CIE\_GENE\_T\_C]  $EJ = EJ2$  $CIE$  DEBUT = GENE CIE\_FIN = GENE  $TYPETERME = C$  $NATURE = T$ DTEDEBIT = DATE\_SYSTEME + 1 [08\_EJ2\_CIE\_COVEA\_T\_C]  $EJ = EJ2$ CIE\_DEBUT = COVEA CIE\_FIN = COVEA  $TYPETERME = C$ 

DTEDEBIT = DATE\_SYSTEME + 1

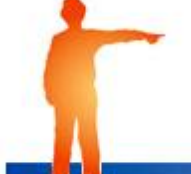